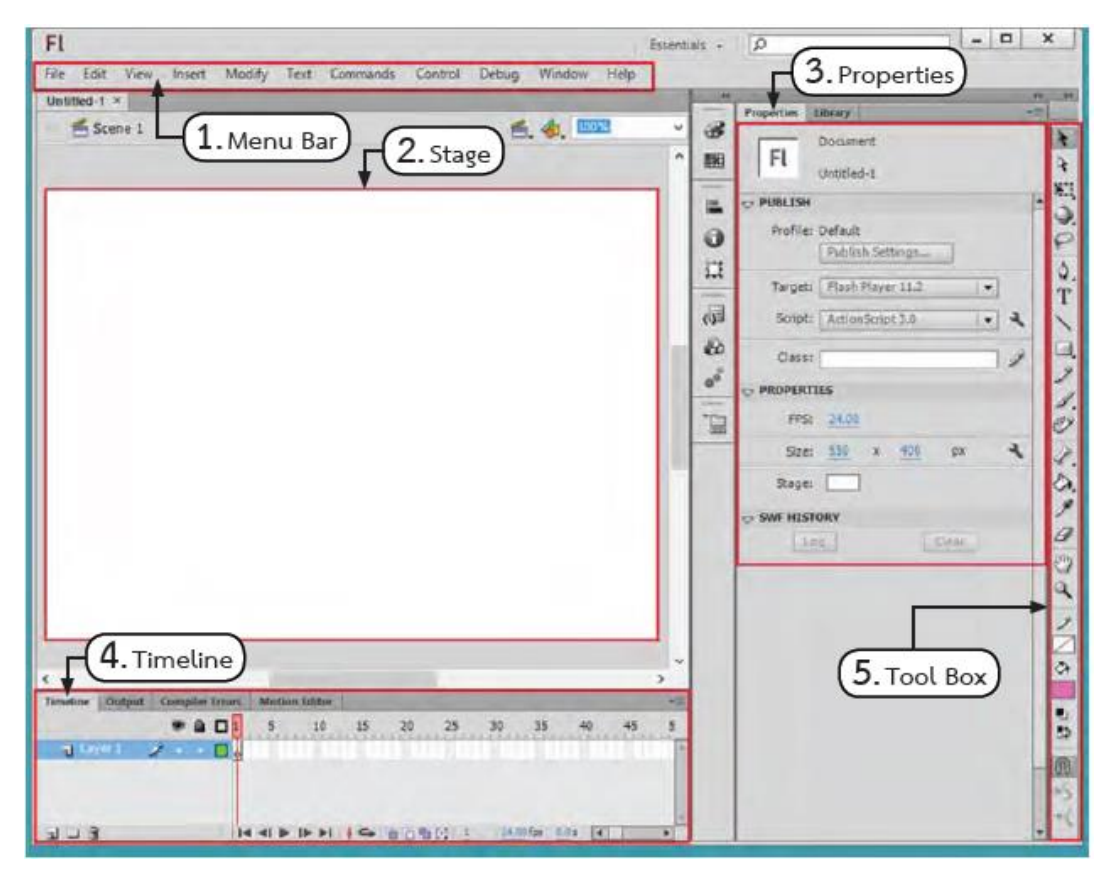

ประกอบด้วย

1. Menu Bar (เมนูบาร์) เป็นส่วนสำหรับแสดงรายการคำสั่งต่างๆ ของโปรแกรม

2. Stage (สเตจ) เป็นส่วนที่เรากำหนดขอบเขตขนาดของการทำงาน เป็นพื้นที่ส่วนที่ใช้ในการการวาง

้ วัตถุต่าง ๆ หรืออาจจะเรียกว่า "เวที" เมื่อมีการนำเสนอผลงานจะแสดงเฉพาะวัตถุบน Stage นี้เท่านั้น

3. Properties (พร็อพเพอร์ตี้) เป็นส่วนกำหนดคุณสมบัติให้กับวัตถุต่างๆ ที่เราใช้งาน ทั้งการ

กำหนดค่าต่าง ๆ หรือการปรับปรุงเปลี่ยนแปลงแก้ไขวัตถุไหนก็นำเมาส์ไปคลิกที่วัตถุนั้นก่อน

4. Timeline (ไทม์ไลน์) มีไว้สำหรับควบคุมการทำงานและกำหนดการนำเสนอผลงาน ตลอดจน การเคลื่อนไหวต่าง ๆ

5. Toolbox (ทูลบ๊อกซ์) เป็นกลุ่มของเครื่องมือในการสร้างงานและจัดการวัตถุต่าง ๆ ซึ่งประกอบ ด้วยปุ่มเครื่องมือย่อยต่าง ๆ ที่ใช้ในการสร้างงาน

#### **กล่องเครื่องมือควบคุม**

### **กลุ่มเครื่องมือ Tools**

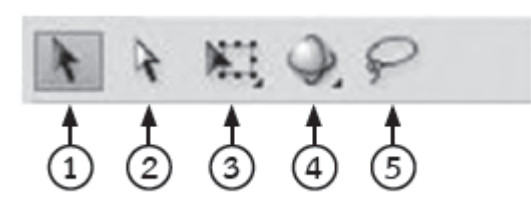

# **กลุ่มเครื่องมือ Edit**

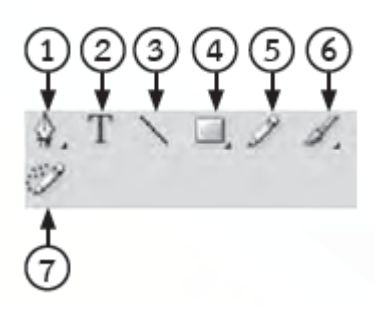

## **กลุ่มเครื่องมือ Colors**

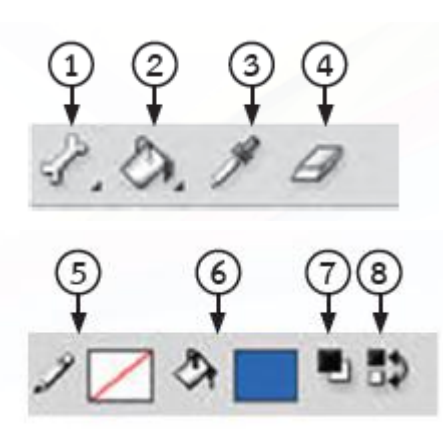

### **กลุ่มเครื่องมือ View**

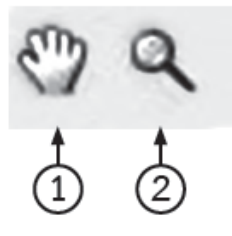

- 1. Selection เลือกออบเจ็กต์
- 2. Subselection ปรับแต่งรูปทรง ออบเจ็กต์
- 3. Free Transform ปรับแต่งรูปทรงออบเจ็กต์
- 4. 3D Rotation ปรับแต่งรูปทรงออบเจ็กต์แบบ 3 มิติ
- 5. Lasso เลือกออบเจ็กต์หรือพื้นที่บางส่วนของออบเจ็กต์
- 1. Pen วาดรูปทรง เส้นตรง เส้นโค้ง
- 2. Text พิมพ์ข้อความ
- 3. Line วาดเส้นตรง
- 4. Rectangle วาดสี่เหลี่ยม
- 5. Pencil Tool วาดรูปทรง เส้นตรง เส้นโค้ง
- 6. Brush ระบายสี
- 7. Deco เติมลวดลายให้กับออบเจ็กต์
- 1. Bone สร้างข้อต่อการเคลื่อนไหวให้กับออบเจ็กต์
- 2. Paint Bucket เติมสีพื้นให้กับออบเจ็กต์
- 3. Eyedropper ก๊อปปี้สีจากออบเจ็กต์อื่น
- 4. Eraser ลบเส้นหรือสีพื้นของออบเจ็กต์
- 5. Stroke Color เลือกสีเส้น
- 6. Fill Color เลือกสีพื้น
- 7. Black and White เลือกเส้นเป็นสีดำและพื้นเป็นสีขาว
- 8. Swap Colors สลับสีเส้นกับสีพื้น
- 1. Hand เลื่อนดูส่วนต่าง ๆ ของภาพ
- 2. Zoom ย่อ/ขยายมุมมองภาพบนสเตจ